# Cheatography

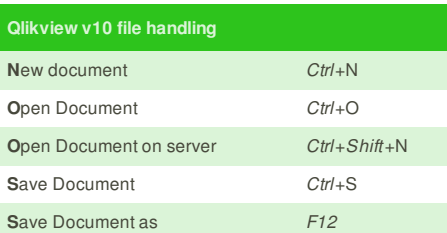

### **Qlikview v10 selection keys** Open Current Selections view *ctrl* + Q Back in selections *shift* + *leftarrow* Forward in selections *shift* + *right arrow* **L**ock the object selection *ctrl* + L **L**ock all selections *ctrl* + *shift* + L **U**ock the object selection *ctrl* + U **U**nlock all selections *ctrl* + *shift* + U Clear (**D**elete) the object selection *ctrl* + D Clear (**D**elete) all selections *ctrl* + *shift* + D

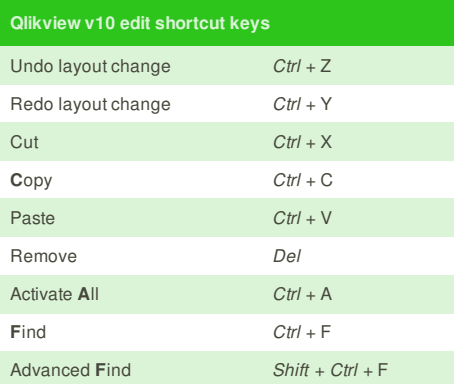

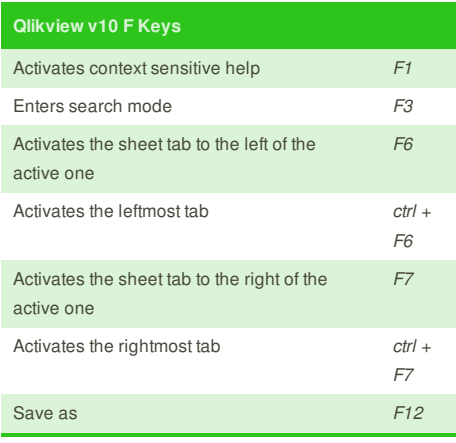

## **Cheatographer**

**Frederic Villemin** (fredv) cheatography.com/fredv/ www.tasteofindie.com

# Qlikview v10 Reference Cheat Sheet

by Frederic Villemin (fredv) via cheatography.com/50/cs/68/

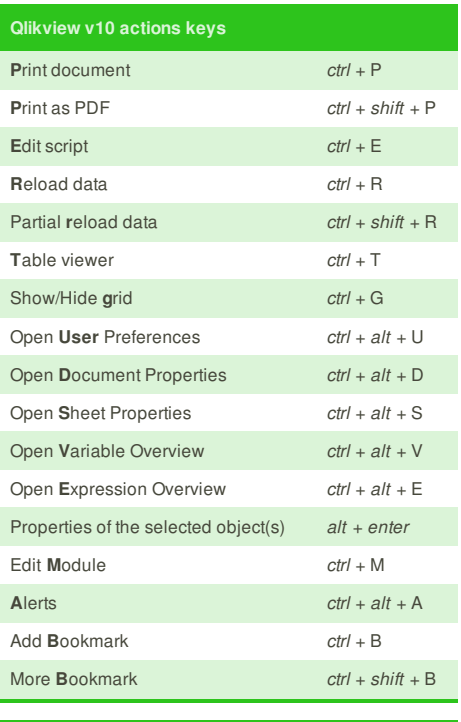

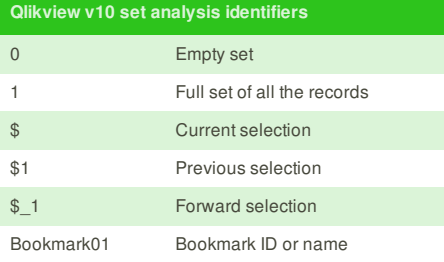

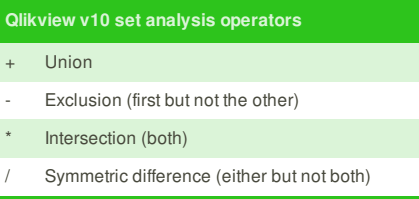

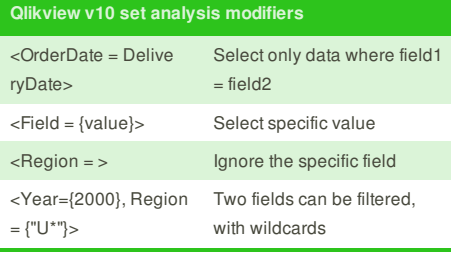

This cheat sheet was published on 6th November, 2011 and was last updated on 11th January, 2013.

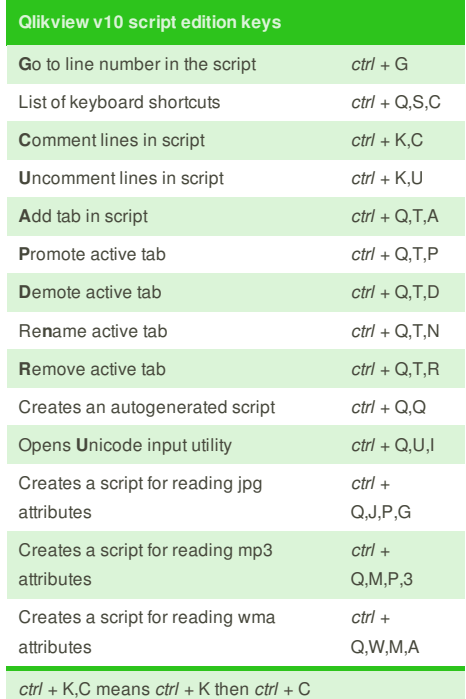

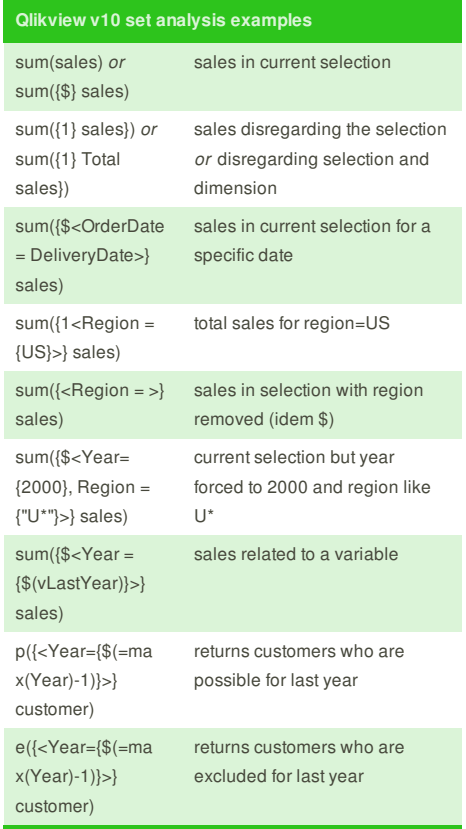

**FeedbackFair**, increase your conversion rate today! Try it free! http://www.FeedbackFair.com